# Configurazione delle risorse di routing sullo switch dalla CLI  $\overline{\phantom{a}}$

## **Obiettivo**

Sullo switch, tutte le informazioni di routing sono memorizzate in una speciale memoria ad alta velocità chiamata Ternary Content Addressable Memory (TCAM), che funziona principalmente per velocizzare la ricerca del percorso, la classificazione e l'inoltro dei pacchetti e i comandi basati su ACL (Access Control List).

Le voci TCAM sono suddivise nei seguenti gruppi:

- Voci IP: voci TCAM del router riservate a route statiche IP, interfacce IP e host IP.
- Voci non IP: voci TCAM riservate ad altre applicazioni, ad esempio regole ACL, policy CoS (Cost of Service) e limiti di velocità VLAN (Virtual Local Area Network).

La pagina Risorse di routing sullo switch consente di regolare l'allocazione TCAM. Le risorse di routing possono essere modificate in modo non corretto in uno dei modi seguenti:

- Il numero di voci TCAM router allocate è inferiore al numero attualmente in uso.
- Il numero di voci TCAM router allocate è maggiore del massimo disponibile per la categoria. I valori massimi vengono visualizzati nella pagina.

Se si modifica l'allocazione TCAM del router in modo errato, viene visualizzato un messaggio di errore. Se l'allocazione TCAM del router è possibile, viene visualizzato un messaggio che indica che verrà eseguito un riavvio automatico con le nuove impostazioni.

Nella tabella seguente viene indicato il numero di voci TCAM utilizzate dalle varie funzioni:

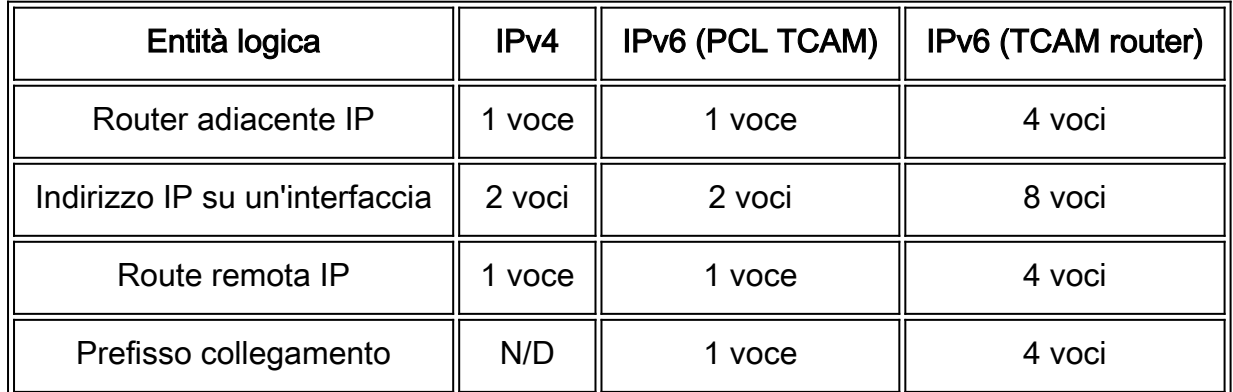

Nota: La mappatura VLAN utilizza quattro voci TCAM in tutti i casi.

In questo documento viene spiegato come configurare le impostazioni delle risorse di routing sullo switch tramite l'interfaccia della riga di comando (CLI). In questo scenario, i valori predefiniti devono essere modificati per adattarsi alle risorse di routing del mapping VLAN.

Nota: Per configurare le risorse di routing sullo switch tramite la GUI, fare clic [qui.](https://sbkb.cisco.com/CiscoSB/ukp.aspx?login=1&pid=2&app=search&vw=1&articleid=5729)

## Dispositivi interessati

- Serie Sx350
- Serie SG350X
- Serie SG550X

#### Versione del software

● 2.3.0.130

#### Configura risorse router

Passaggio 1. Accedere alla console dello switch. Il nome utente e la password predefiniti sono cisco/cisco. Se sono stati configurati un nuovo nome utente o password, immettere queste credenziali.

Nota: per informazioni su come accedere alla CLI di uno switch per PMI tramite SSH o Telnet, fare clic qui

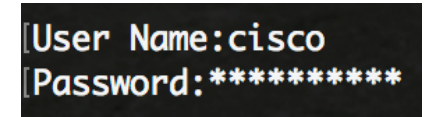

Nota: i comandi possono variare a seconda del modello di switch in uso. Nell'esempio, è possibile accedere allo switch SG350X-48MP in modalità Telnet.

Passaggio 2. Per visualizzare le voci del router attualmente configurato sullo switch, immettere quanto segue:

SG350X#**show system router resources**

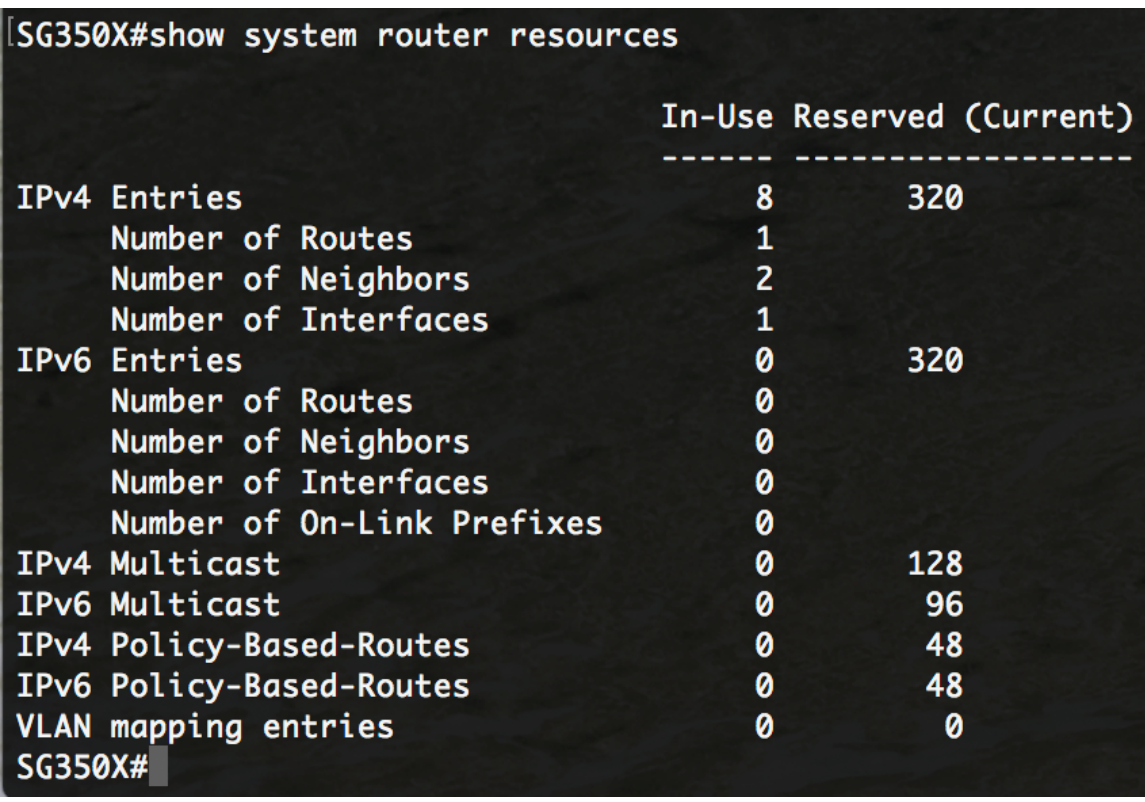

Le voci TCAM riportate di seguito sono utilizzate dalle varie funzioni:

- Ogni route IPv4 utilizza una voce.
- Ogni router adiacente IPv4 utilizza una voce.
- Ogni interfaccia IPv4 utilizza due voci.
- Ogni route IPv6 utilizza quattro voci.
- Ogni router adiacente IPv6 utilizza quattro voci.
- Ogni interfaccia IPv6 utilizza otto voci.
- Ogni prefisso IPv6 on-link utilizza quattro voci.
- Ogni route multicast IPv4 utilizza due voci.
- Ogni route multicast IPv6 utilizza otto voci.
- Ogni criterio IPv4 utilizza quattro voci.
- Ogni criterio IPv6 utilizza quattro voci.
- Ogni mapping VLAN associato a un'interfaccia utilizza 4 voci.

Passaggio 3. In modalità di esecuzione privilegiata dello switch, accedere alla modalità di configurazione globale immettendo quanto segue:

SG350X#**configure**

#### SG350X#configure SG350X(config)#

Passaggio 4. Per configurare le risorse del router di sistema sullo switch, immettere quanto segue:

SG350X#**risorse router di sistema [ip-entry max-number] [ipv6-entry max-number] [ipm-entry maxnumber] [ipmv6-entry max-number] [policy-ip-entry max-number] [policy-ipv6-entry max-number] [vlan-mapping-entry max-number]**

I parametri sono:

- ip-entries max-number (facoltativo) numero massimo di voci IPv4. Il valore predefinito è 320 per Sx350 e 3072 per SG550X.
- ipv6-entries max-number (facoltativo) numero massimo di voci IPv6. Il valore predefinito è 320 per Sx350 e 3702 per SG550X.
- ipm-entries max-number (facoltativo) numero massimo di voci multicast IPv4. Il valore predefinito è 128 per Sx350 e 512 per SG550X.
- ipmv6-entries max-number (facoltativo) numero massimo di voci multicast IPv6. Il valore predefinito è 128 per Sx350 e 512 per SG550X.
- policy-ip-entries max-number (facoltativo) numero massimo di voci di routing dei criteri IPv4. Il valore predefinito è 48 per Sx350.
- policy-ipv6-entries max-number (Facoltativo) Numero massimo di voci di routing dei criteri IPv6. Il valore predefinito è 48 per Sx350.
- vlan-mapping-entries max-number (facoltativo) numero massimo di voci di mapping VLAN. Il valore predefinito è 0 per Sx350

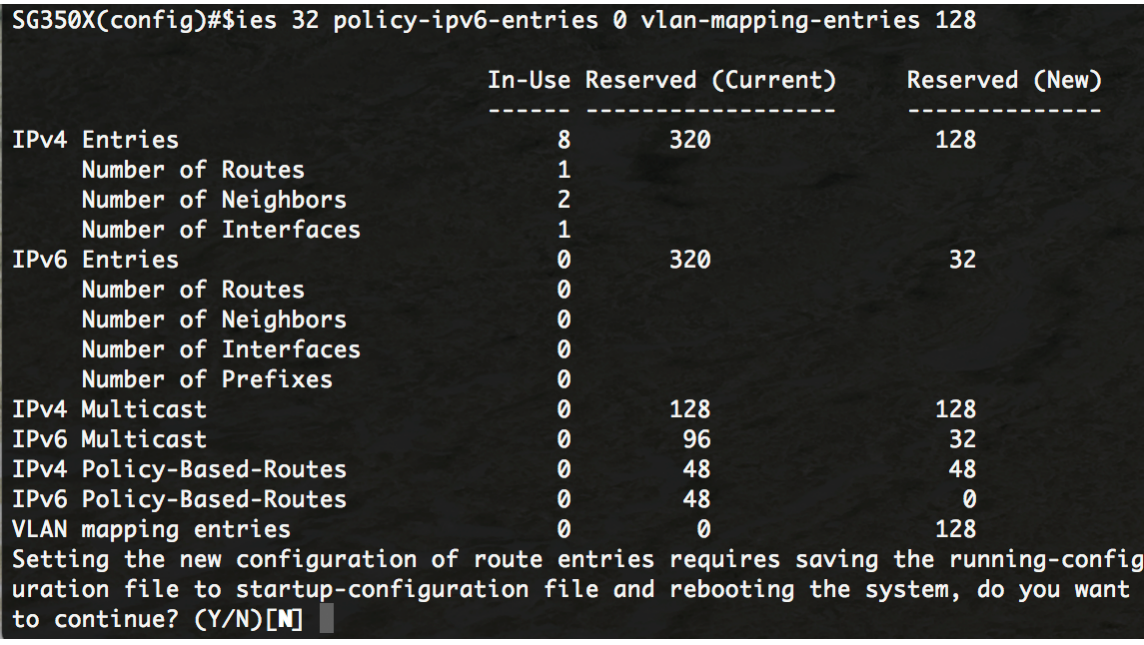

Passaggio 5. Premere Y per Yes (Sì) o N per No sulla tastiera quando viene richiesto di sovrascrivere il file della configurazione di avvio con il file della configurazione di avvio. Premendo Y, lo switch viene riavviato. Nell'esempio viene immesso Y.

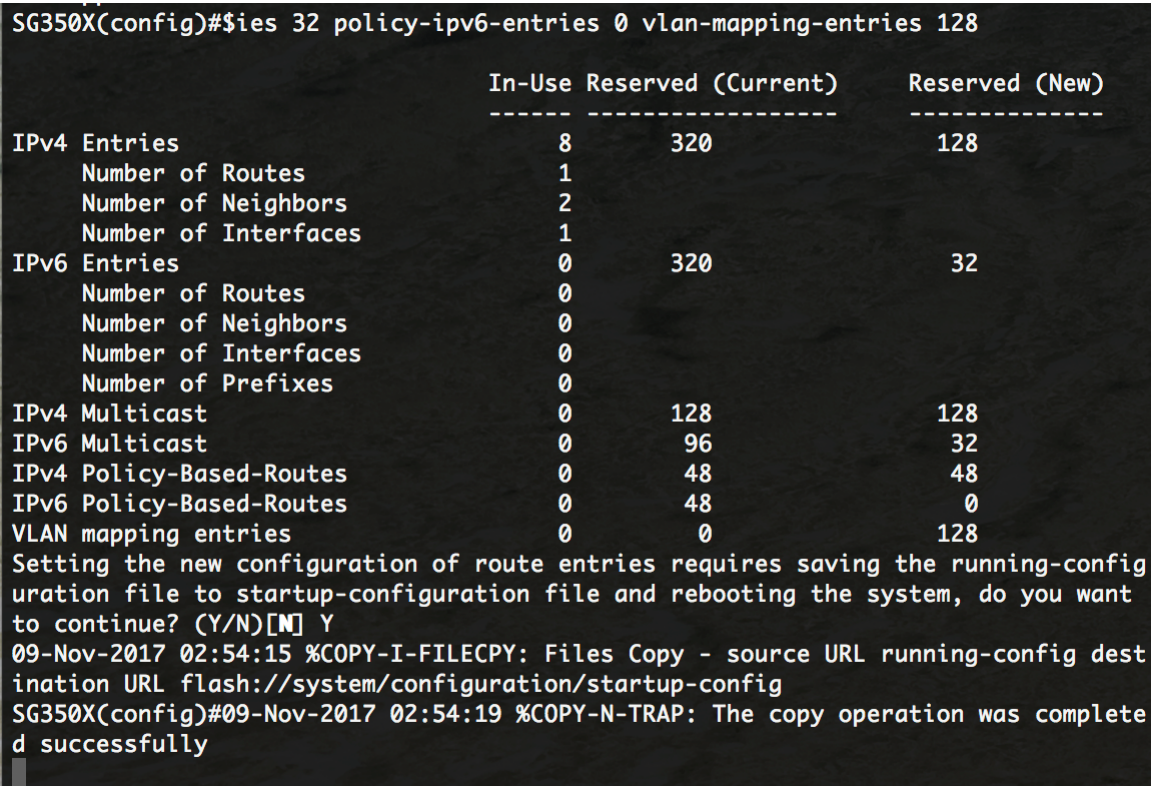

Lo switch si riavvia automaticamente per applicare le impostazioni di configurazione al file della configurazione di avvio.

A questo punto, le impostazioni delle risorse di routing sullo switch sono configurate correttamente dalla CLI.

### Verifica delle risorse del router configurate

Passaggio 1. Accedere alla console dello switch.

Passaggio 2. Per visualizzare le voci del router attualmente configurato sullo switch, immettere quanto segue:

SG350X#**show system router resources**

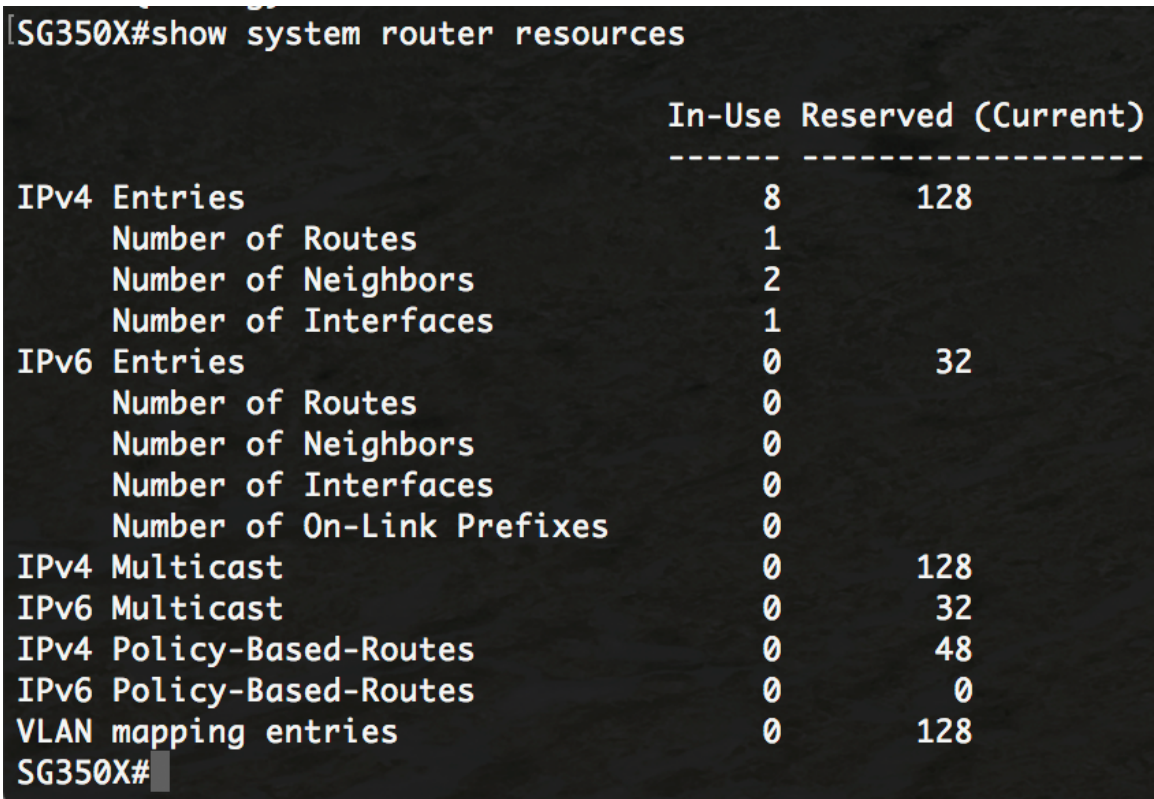

Nota: In questo esempio vengono visualizzate le voci modificate. In questo modo, è possibile configurare le impostazioni di mappatura della VLAN sullo switch.

A questo punto, le risorse di routing configurate sullo switch sono state verificate correttamente dalla CLI.

Nota: per informazioni su come configurare le VLAN Mapping sullo switch dalla CLI, fare clic [qui.](https://sbkb.cisco.com/CiscoSB/ukp.aspx?login=1&pid=2&app=search&vw=1&articleid=5822)